## **Application mobile Pronote**

Se connecter une première fois à son Espace ENT Envole 41 depuis un ordinateur permet de récupérer le code à flasher avec son smartphone.

- ►Installer l'application Pronote sur votre téléphone portable ou tablette
- ► Depuis l'Espace ENT Envole 41 (Professeurs, Parents ou Élèves)

1.Lancer Pronote

2.Cliquez sur l'icône Code à flasher avec l'application mobile (deuxième icône après le menu déroulant).

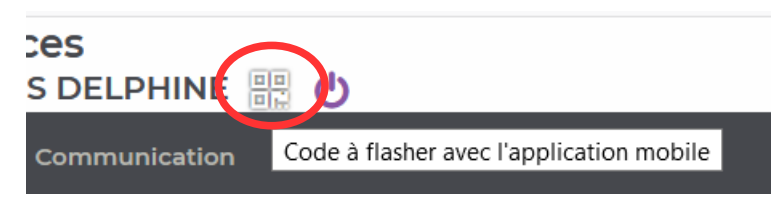

3.Entrer un mot de passe provisoire, valider. Le QRcode s'affiche dans une fenêtre

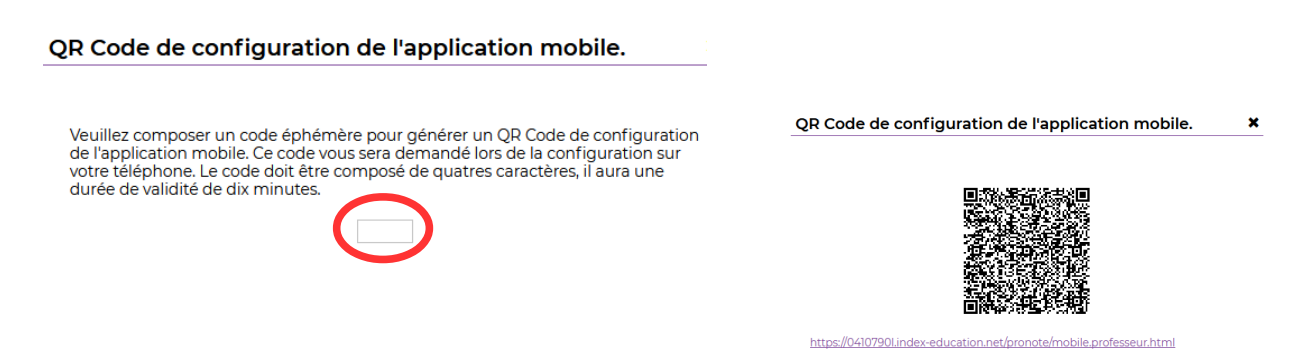

4. Sur votre téléphone, lancer l'application Pronote . Menu « gestion des comptes » **+**

5. Scannez-le avec votre smartphone, via l'application Pronote et indiquer le code écrit précédemment.